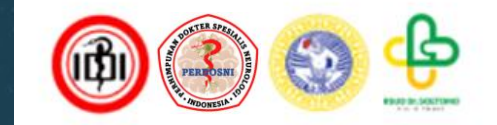

### Alur Registrasi PIN PERDOSNI 2024

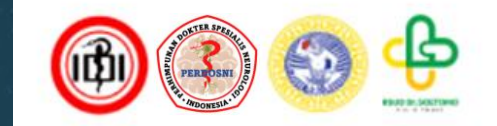

## Tahap Registrasi Akun

#### 1. Ketik www.pinperdosni2024.com pada browser Anda

□: Hotline (+62 812 3361 3388)

 $\overrightarrow{R}$  Sign Up  $\rightarrow$  Sign In

WORKSHOP Y **REGISTRATION SIGN UP HOME AROUT** SYMPOSIUM Y

2. Lalu tekan tombol SIGN UP

Pertemuan Ilmiah Nasional (PIN) 2024

#### **National Scientific Meeting**

**Stroke and Vascular Neurointervention** Neuroimaging **Neurootology and Neuroophtalmology Neurorestoration and Neuroengineering** Neuroepidemiology **Ethics and Law** 

> May 30th - June 2nd 2024, **JW Marriot Hotel Surabaya**

 $CL$ 

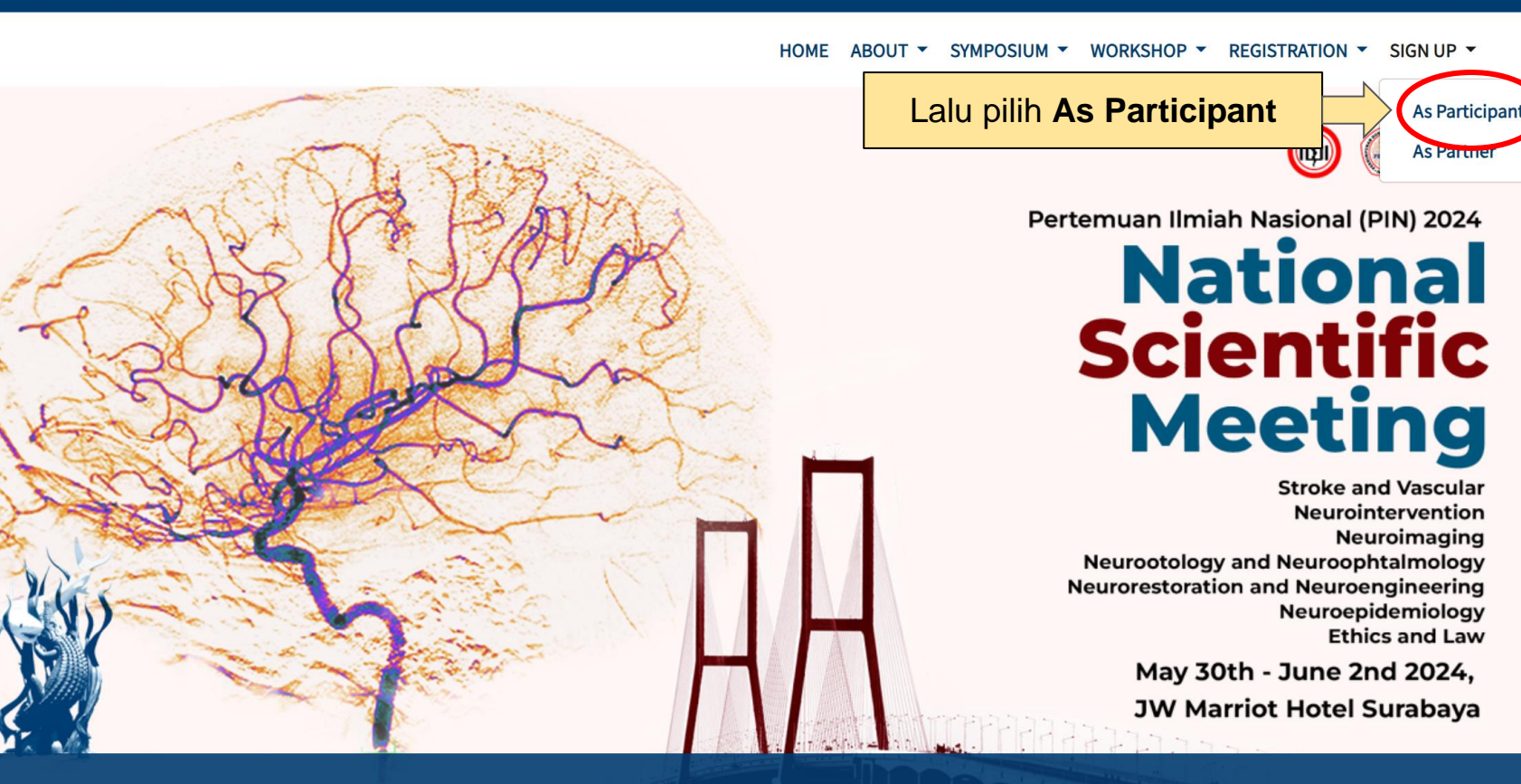

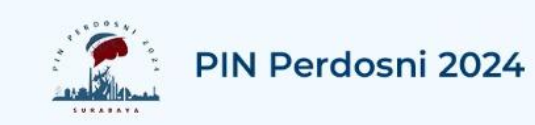

#### Participant - Sign Up

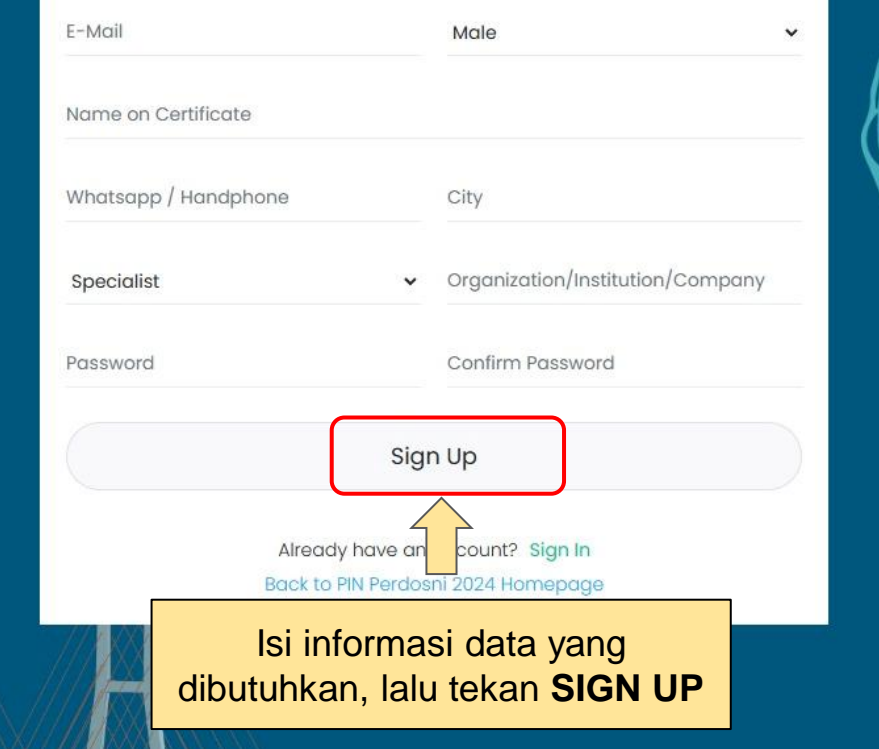

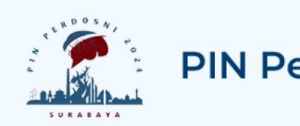

#### **PIN Perdosni 2024**

#### Verify Your Email Address

A fresh verification link has been sent to your email address.

Before proceeding, please check your email for a verification link.

#### Go to Sign In page

#### Back to PIN Perdosni 2024's Home

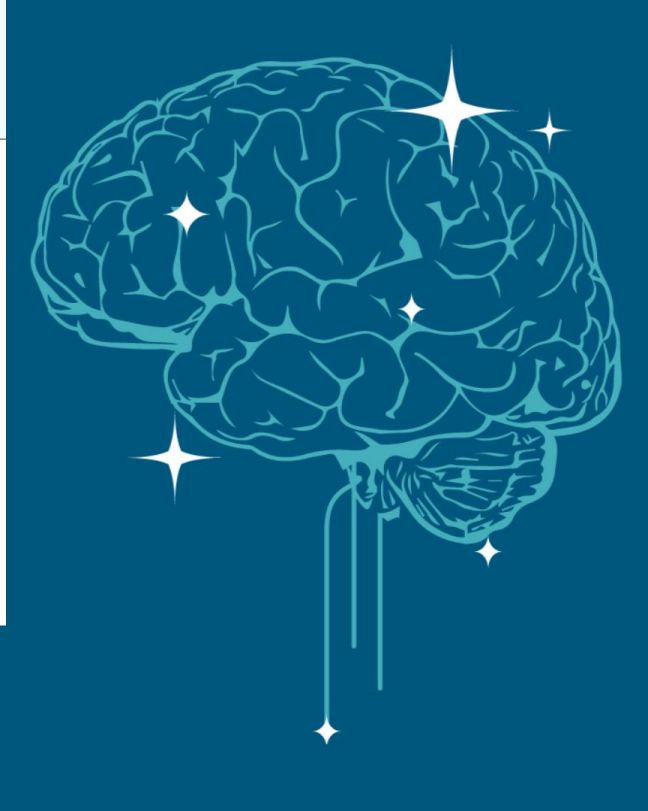

Link verifikasi akan dikirimkan ke alamat email Anda

### **Account Verification**

Tahap Verifikasi Akun

#### 1.Masuk/Login ke alamat email yang anda daftarkan

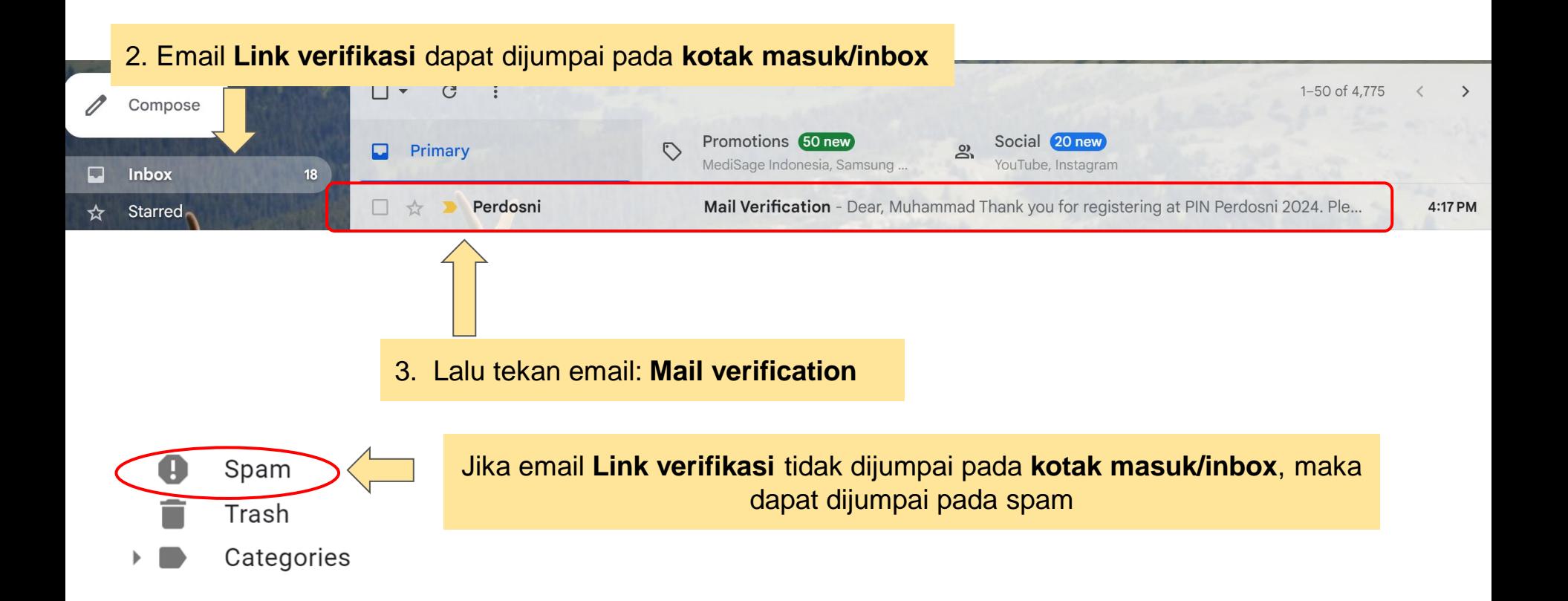

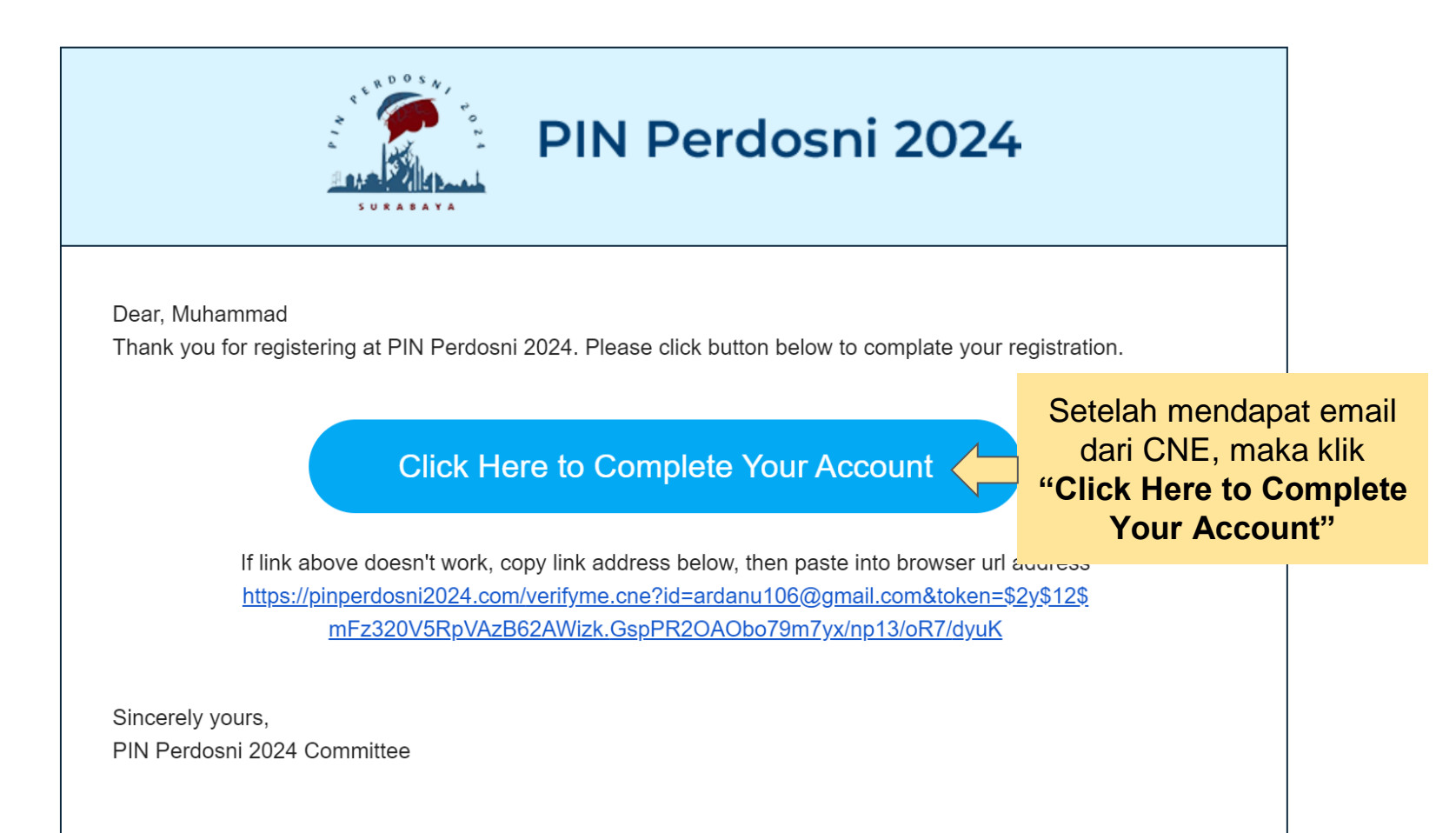

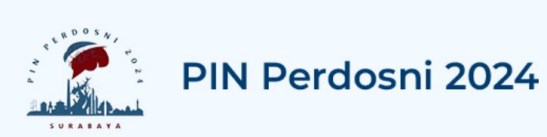

#### **Account Activated**

Your account completely activated

Start your access into PIN Perdosni 2024 now

Go to Sign In page

Akun anda telah teraktivasi, Anda dapat login dengan menekan tautan/link Go to Sign in Page

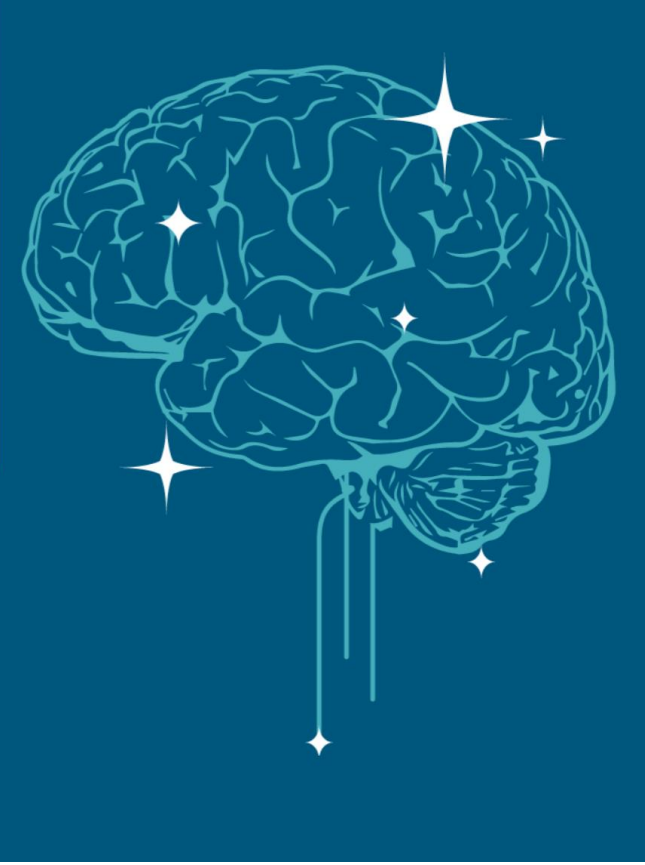

Login & Transaksi Pemesanan

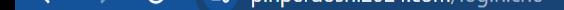

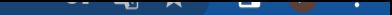

#### Masuk/Login ke alamat email yang anda daftarkan

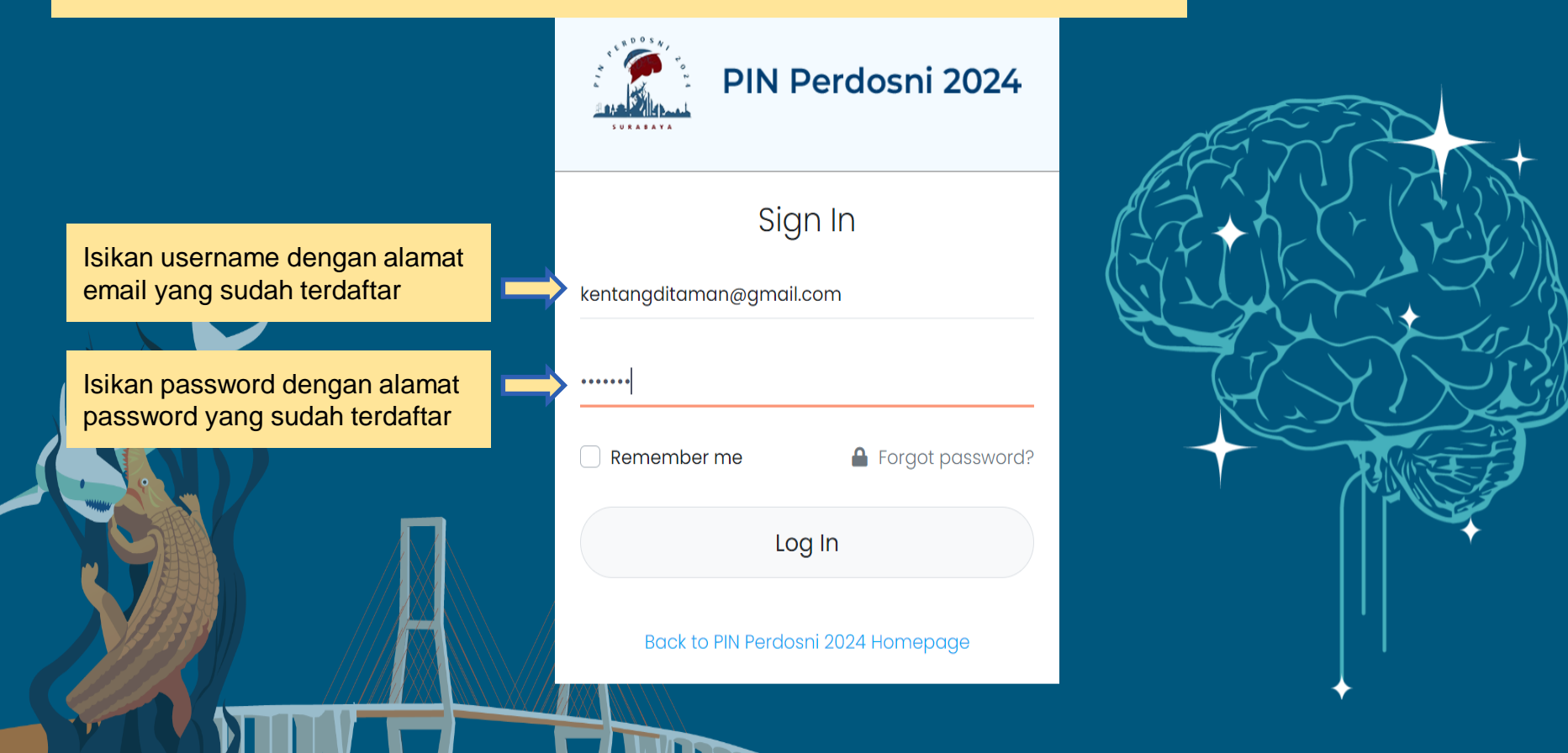

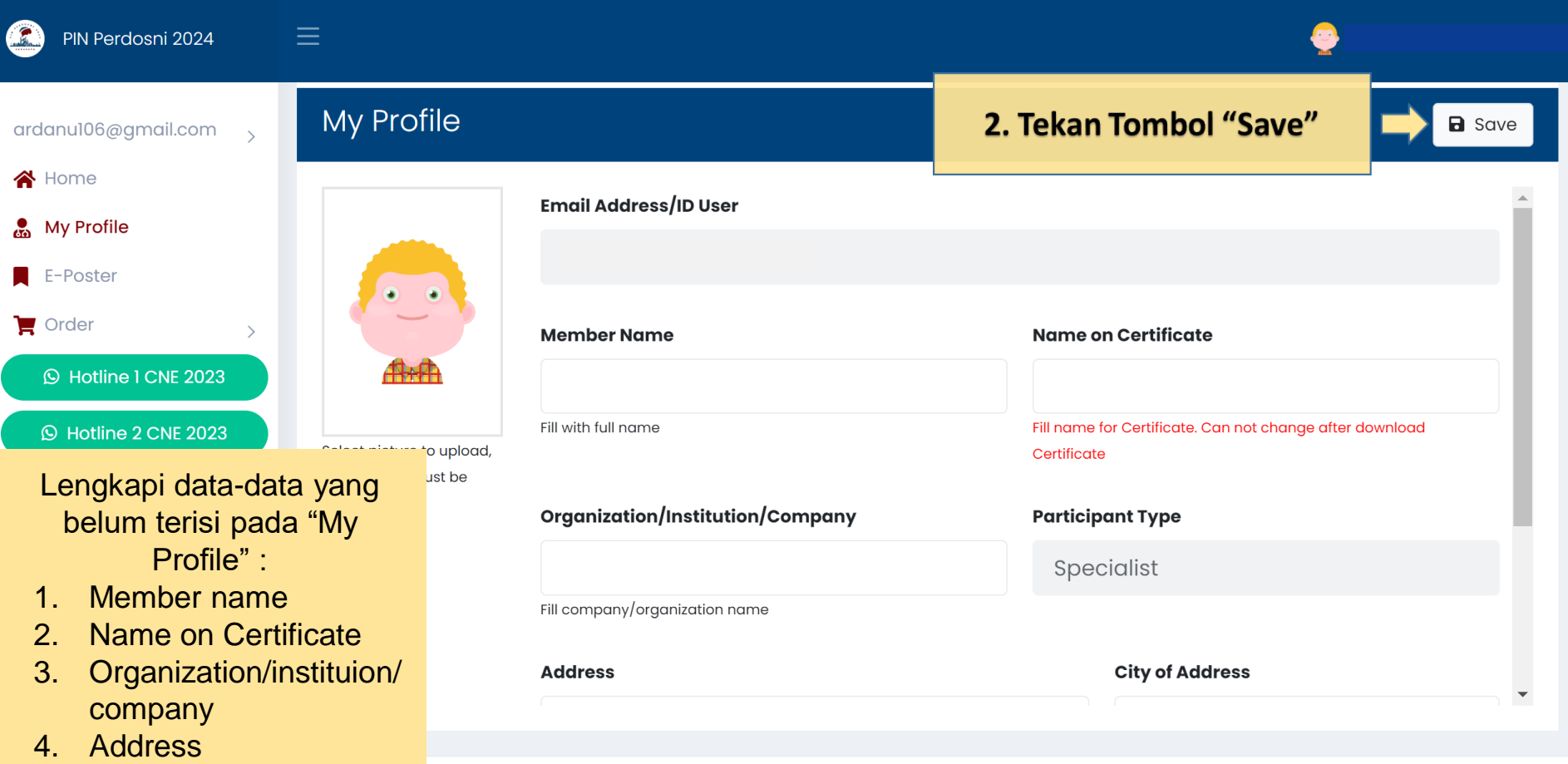

- 5. City of Address
- 6. Phone number

 $\Box$ PIN Perdosni 2024

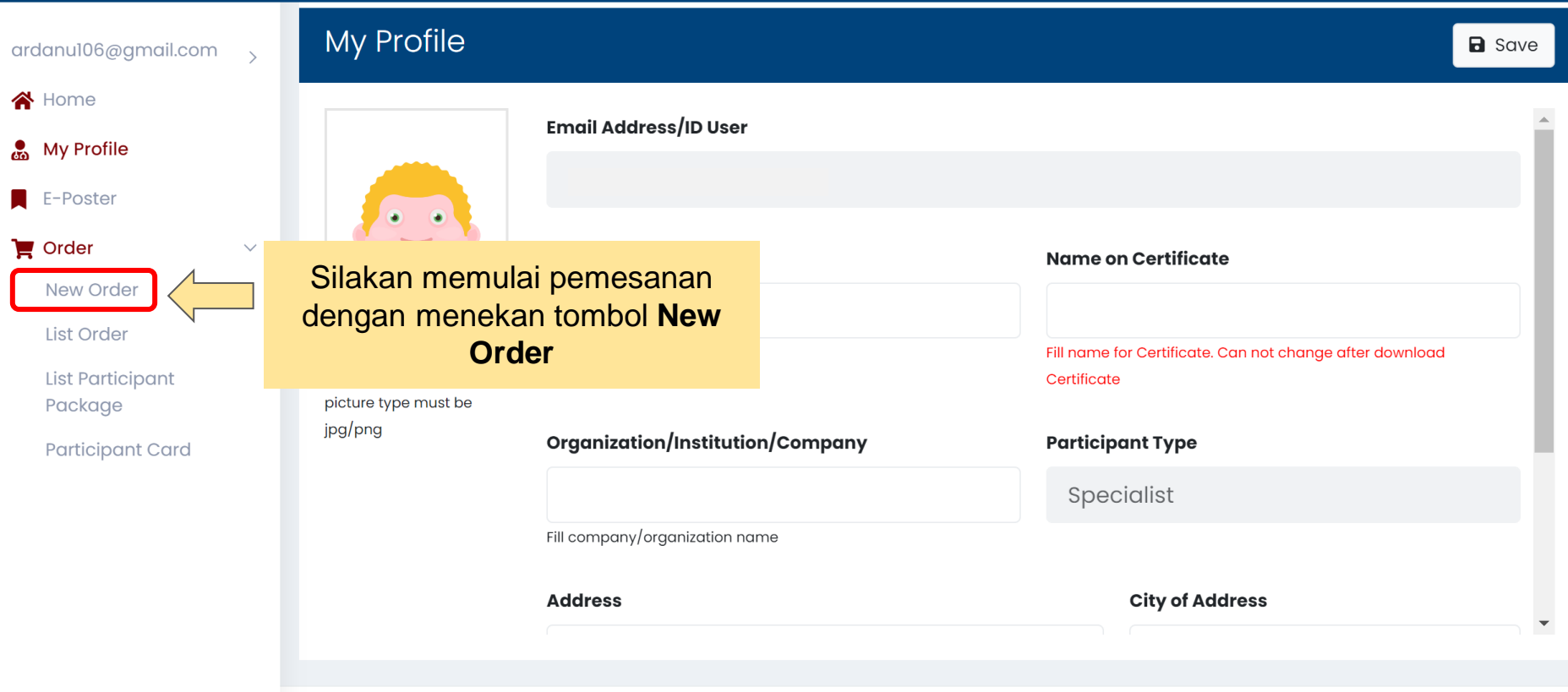

 $\bullet$ 

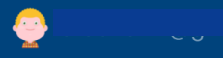

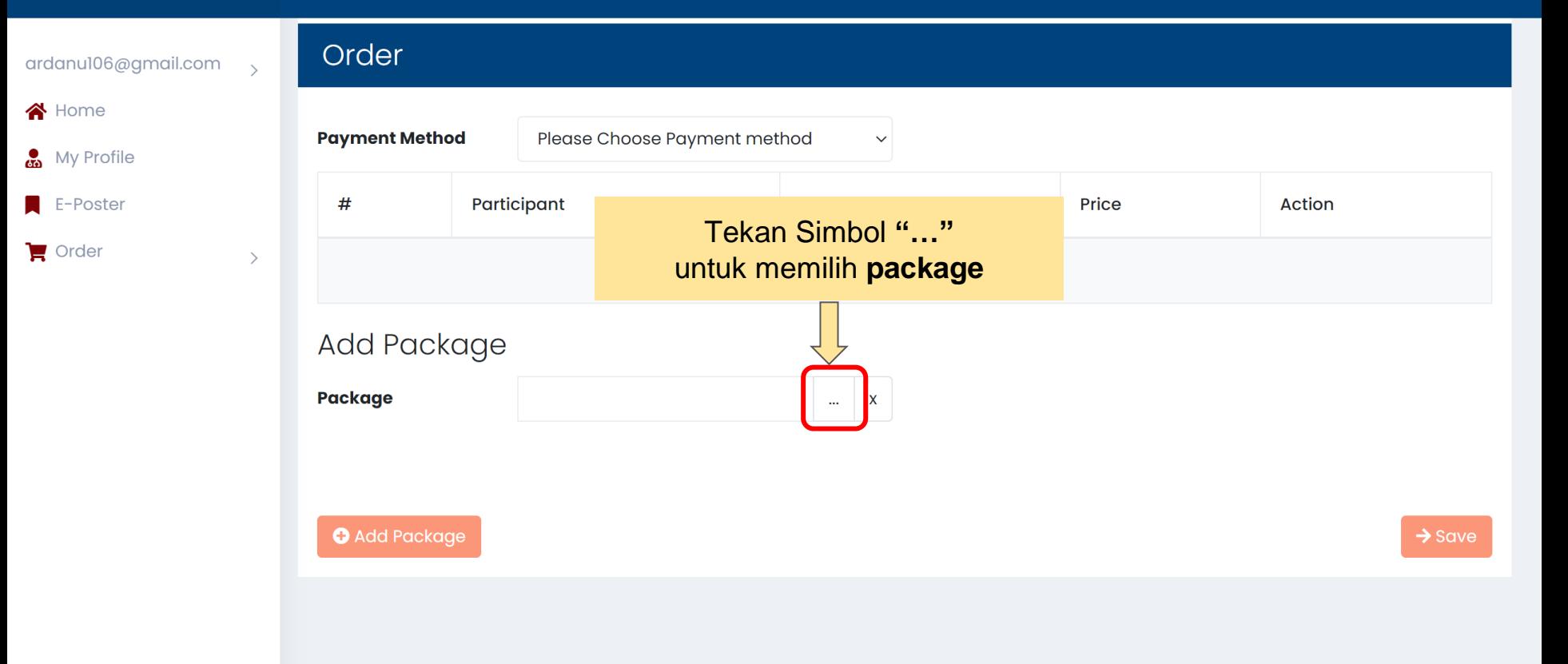

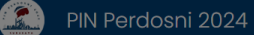

ardanu106@gmail.com  $\sqrt{ }$ 

 $\rightarrow$ 

**谷** Home

My Profile

E-Poster

 $\blacksquare$  Order

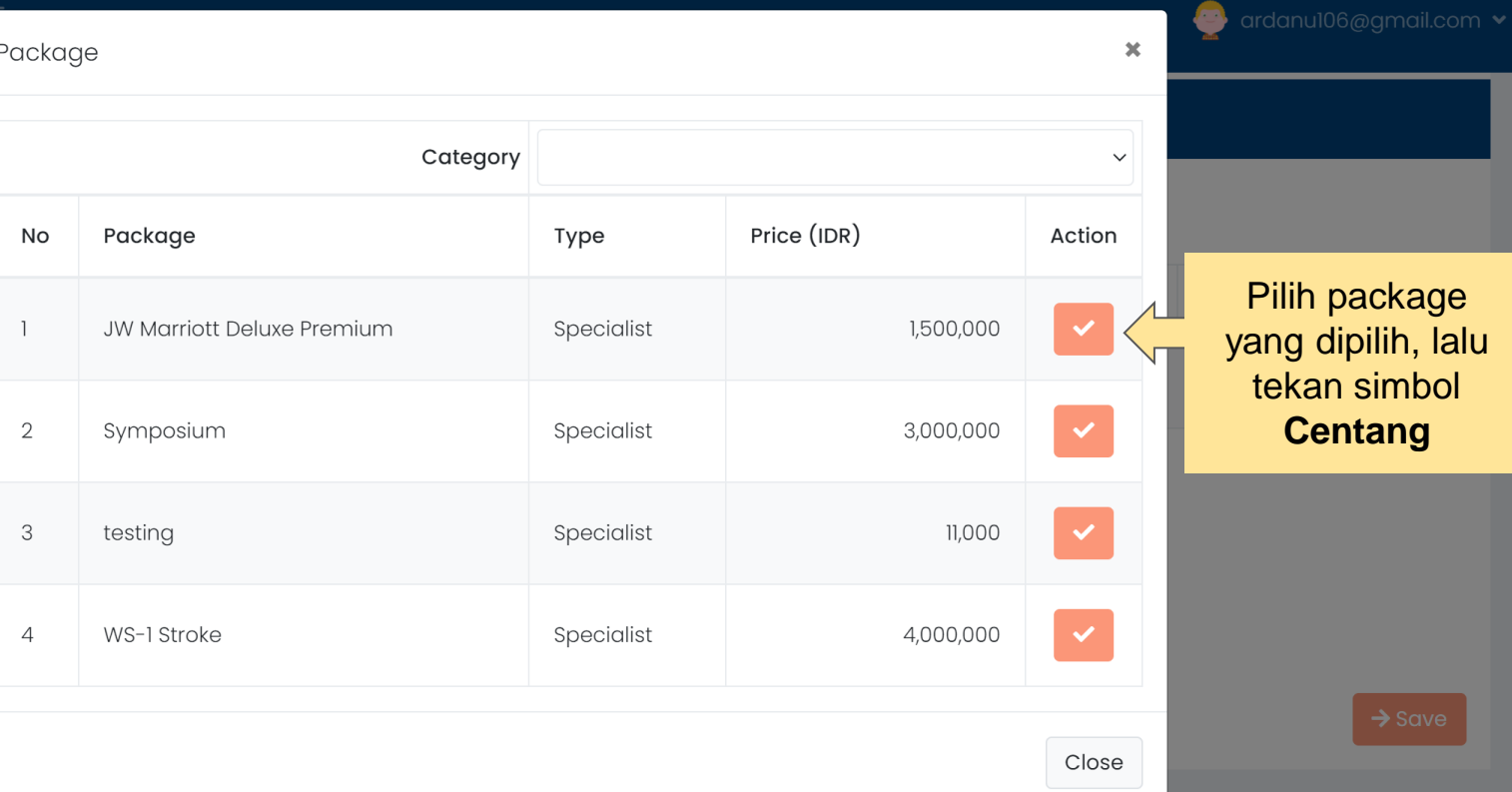

Pilih package ang dipilih, lalu tekan simbol **Centang** 

 $\equiv$ 

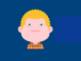

Order ardanu106@gmail.com <br />
Home **Payment Method** Please Choose Payment method  $\checkmark$ My Profile E-Poster  $#$ Participant Package Price **Action** 2.Maka akan muncul package  $\blacksquare$  Order  $\rightarrow$ Package is empty yang dipilih pada kolom iniAdd Package **Package** Symposium  $\boldsymbol{\mathsf{x}}$  $\ldots$ Type: Specialist Price: Rp. 3,000,000 **O** Add Package  $\rightarrow$  Save 1.Tekan **add package** untuk mengkonfirmasi pilihan Anda

Ξ

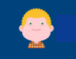

Order ardanu106@gmail.com  $\ddot{\phantom{1}}$ <br />
Home Pilih metode pembayaran **Payment Method** Please Choose Payment method My Profile  $E$ -Poster  $#$ Participant Package Price **Action**  $\blacksquare$  Order  $\rightarrow$ Package is empty Add Package **Package** Symposium  $\boldsymbol{\mathsf{X}}$  $\ldots$ Type: Specialist Price: Rp. 3,000,000 Jika sudah tidak ingin **O** Add Package menambah pesanan, tekan tombol **SAVE**

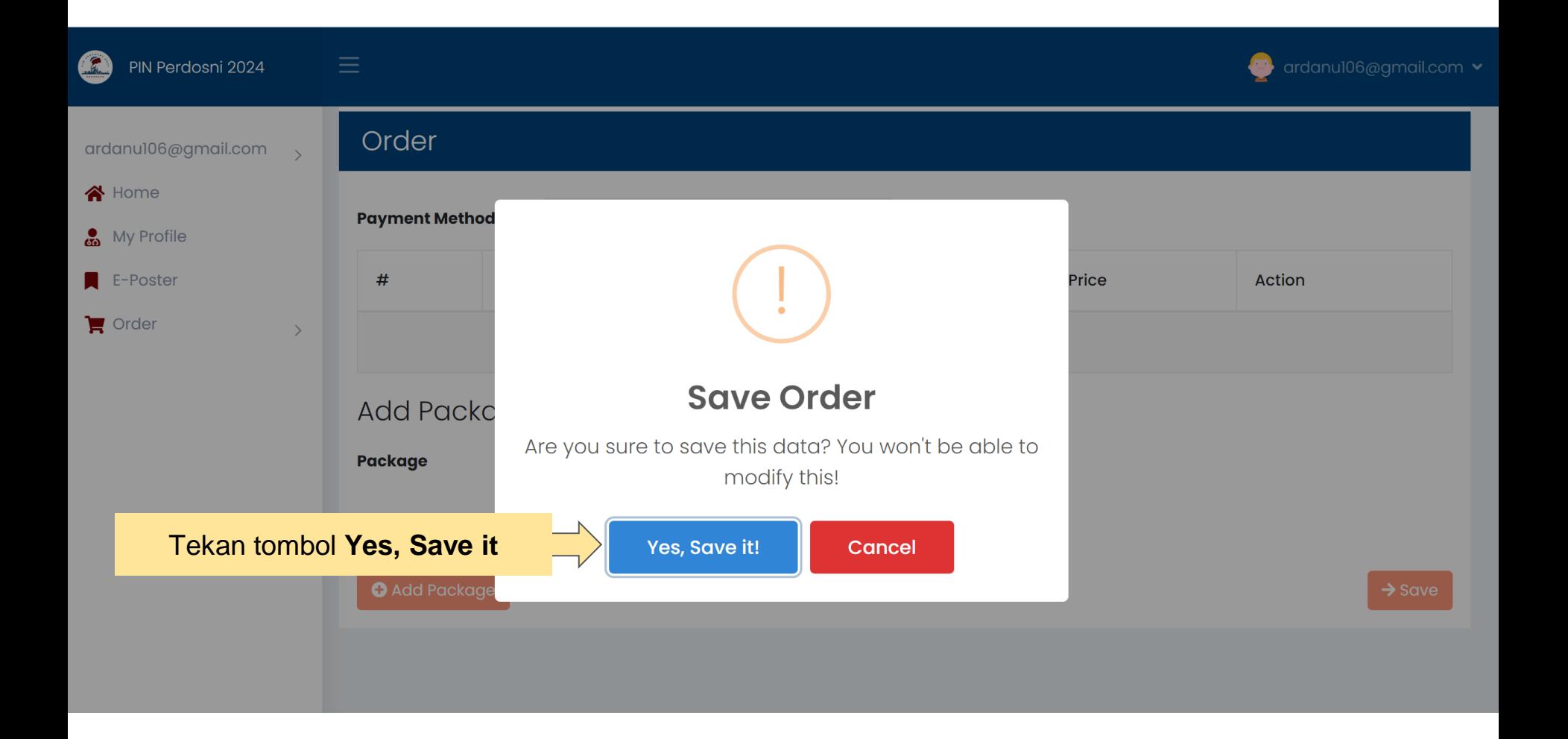

# **Virtual Account**

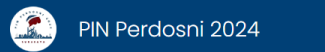

 $\equiv$ 

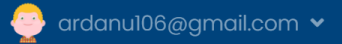

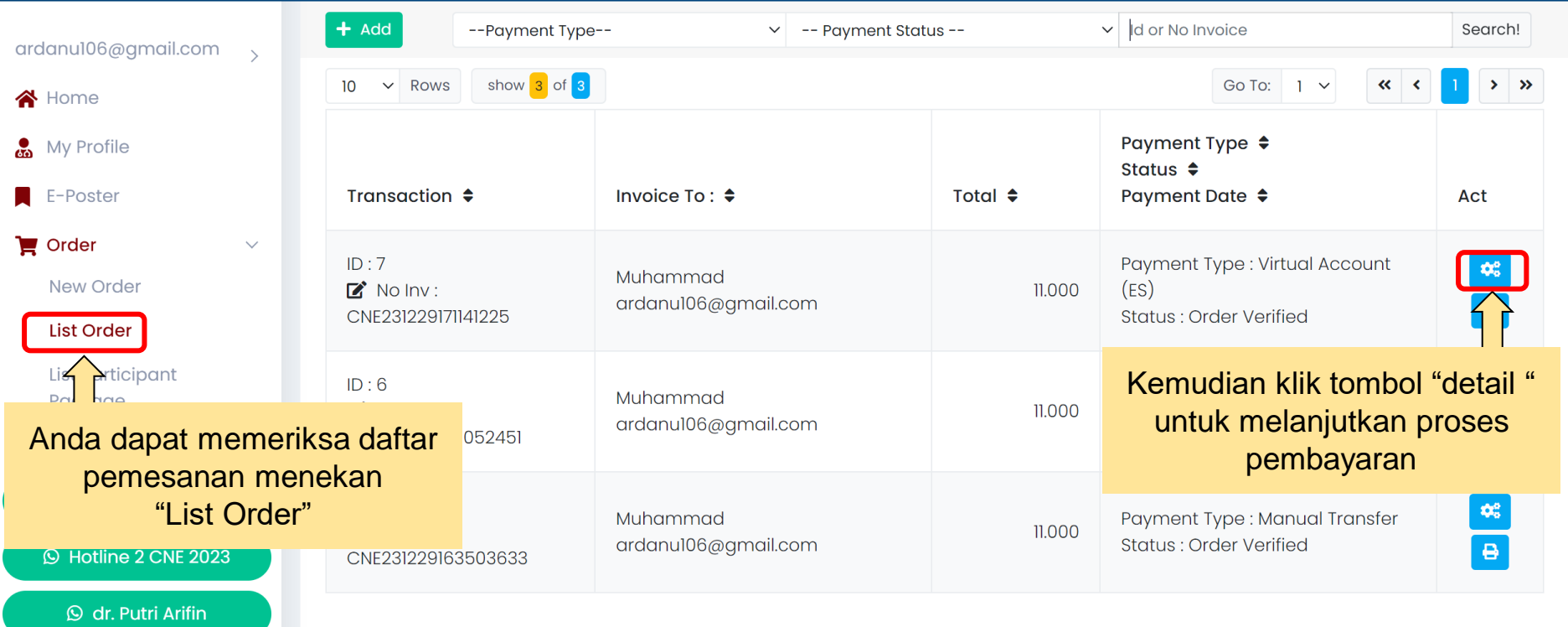

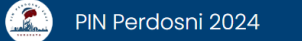

 $\rightarrow$ 

 $\equiv$ 

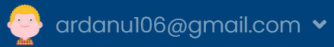

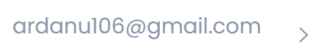

R<sup>Home</sup>

My Profile

E-Poster

 $\blacksquare$  Order

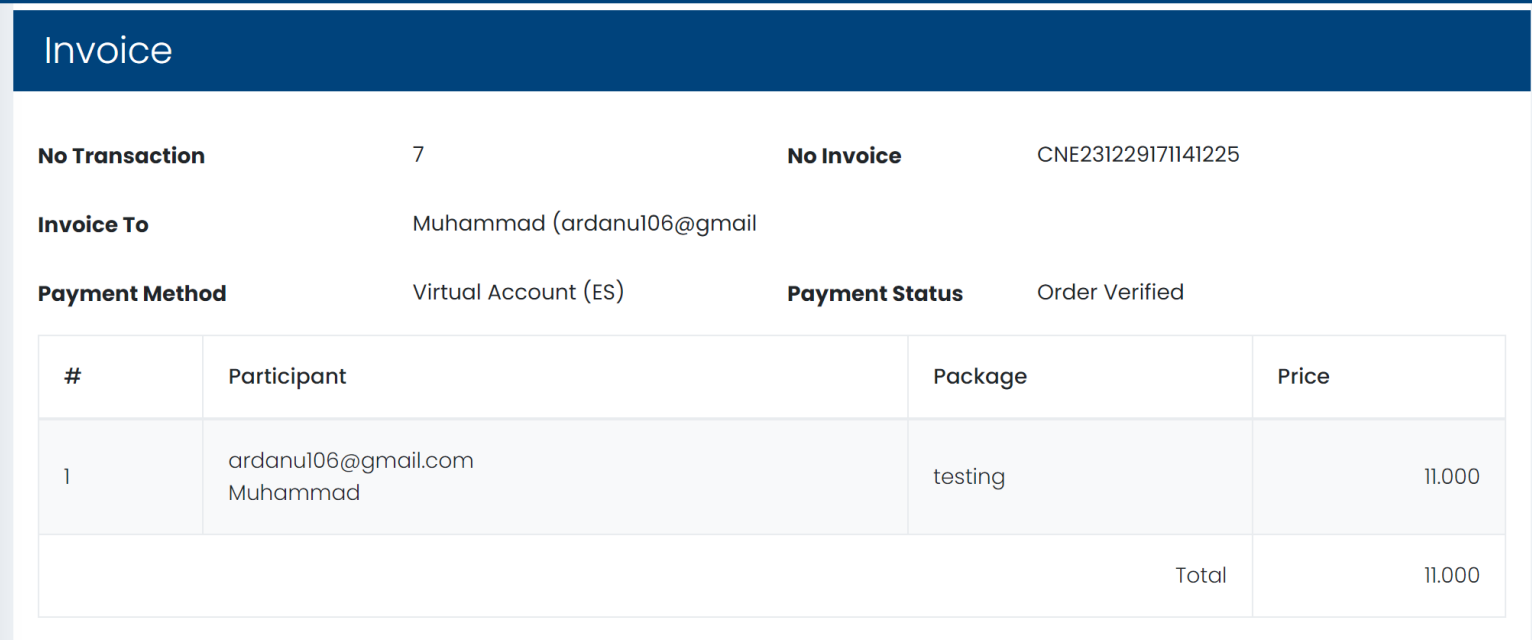

**Tampilan Invoice** 

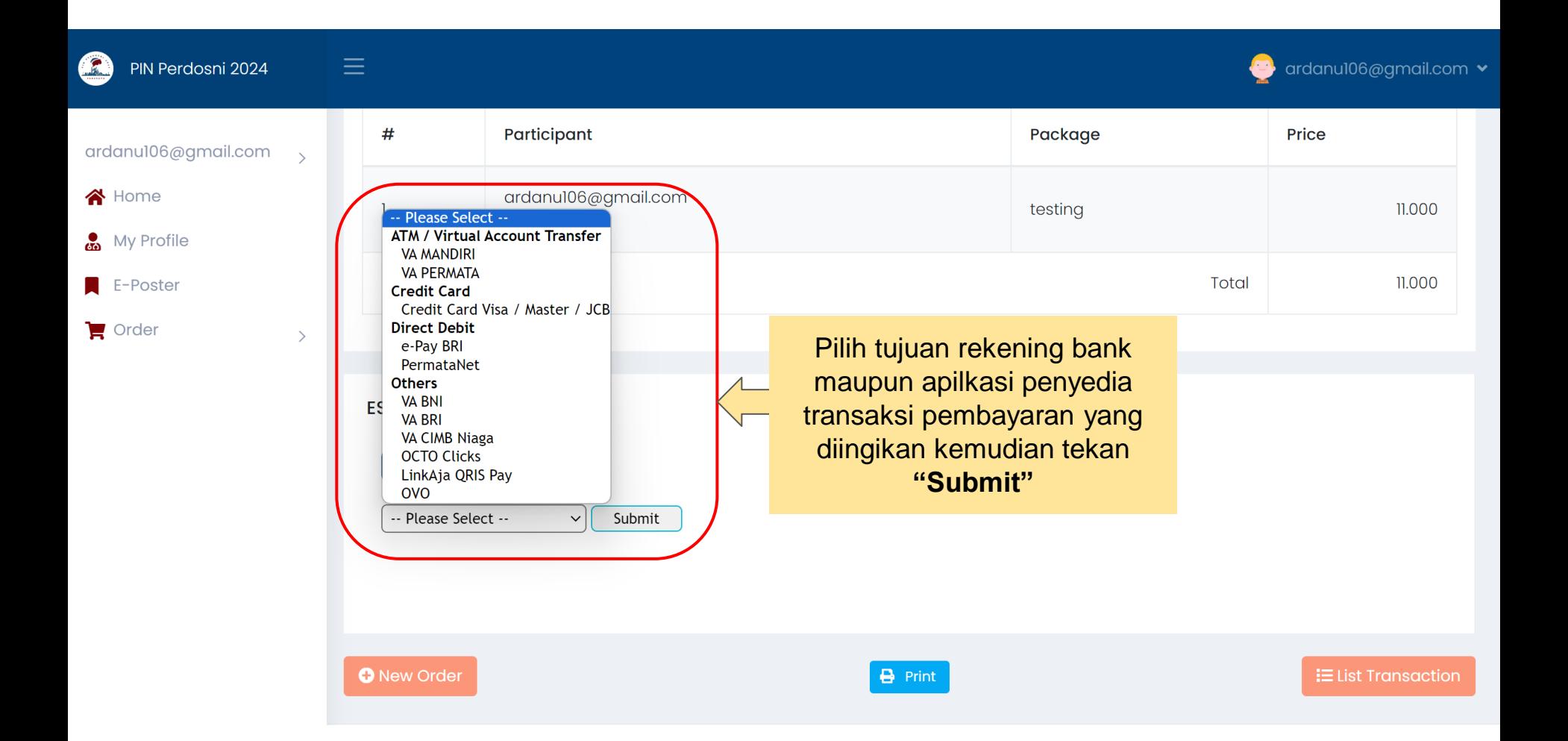

#### PEMBAYARAN ANDA BELUM SELESAI

YOUR PAYMENT IS UNCOMPLETED

Cara pembayaran sudah dikirimkan ke shardr1610@gmail.com, harap melakukan pembayaran sebelum tenggat waktu yang telah ditetapkan.

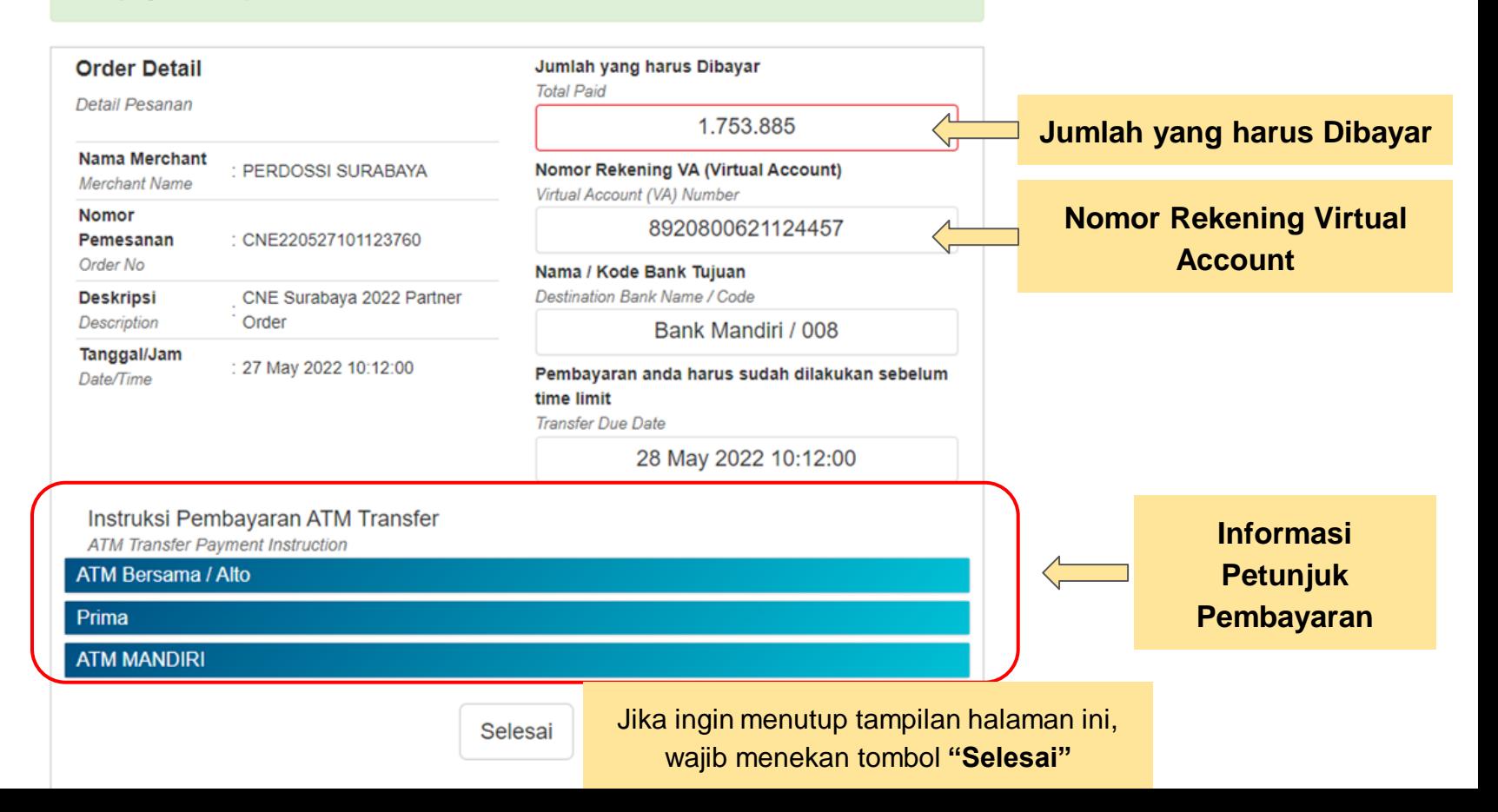

# **Manual Transfer**

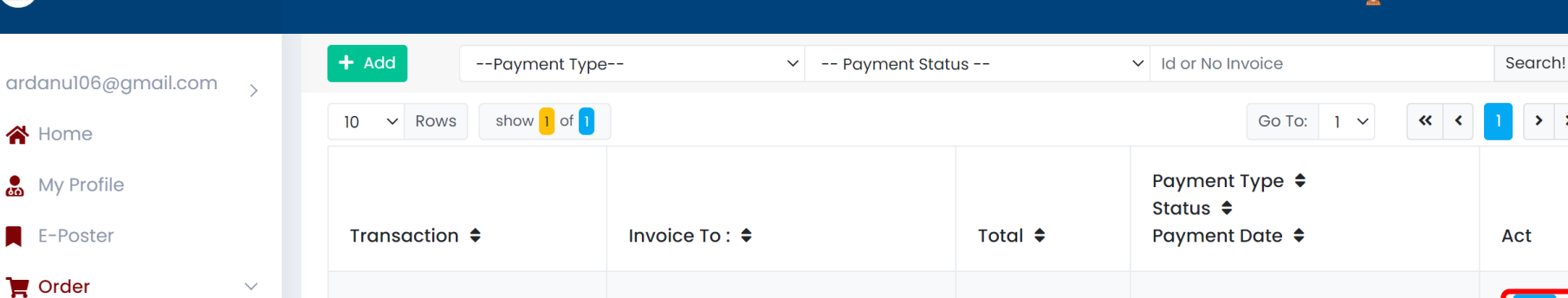

Muhammad

ardanu106@gmail.com

Anda dapat memeriksa daftar pemesanan menekan "List Order"

 $ID:5$ 

 $\mathbf{Z}$  No Inv:

CNE231229163503633

PIN Perdosni 2024

 $\rightarrow$ 

New Order

**List Order** 

**A**rticipant

Kemudian klik tombol "detail " untuk melanjutkan proses pembayaran

Payment Type: Manual Transfer

**Status: Order Verified** 

 $11.000$ 

ardanu106@gmail.com v

 $\rightarrow$   $\rightarrow$ 

 $\mathfrak{G}^o_6$ 

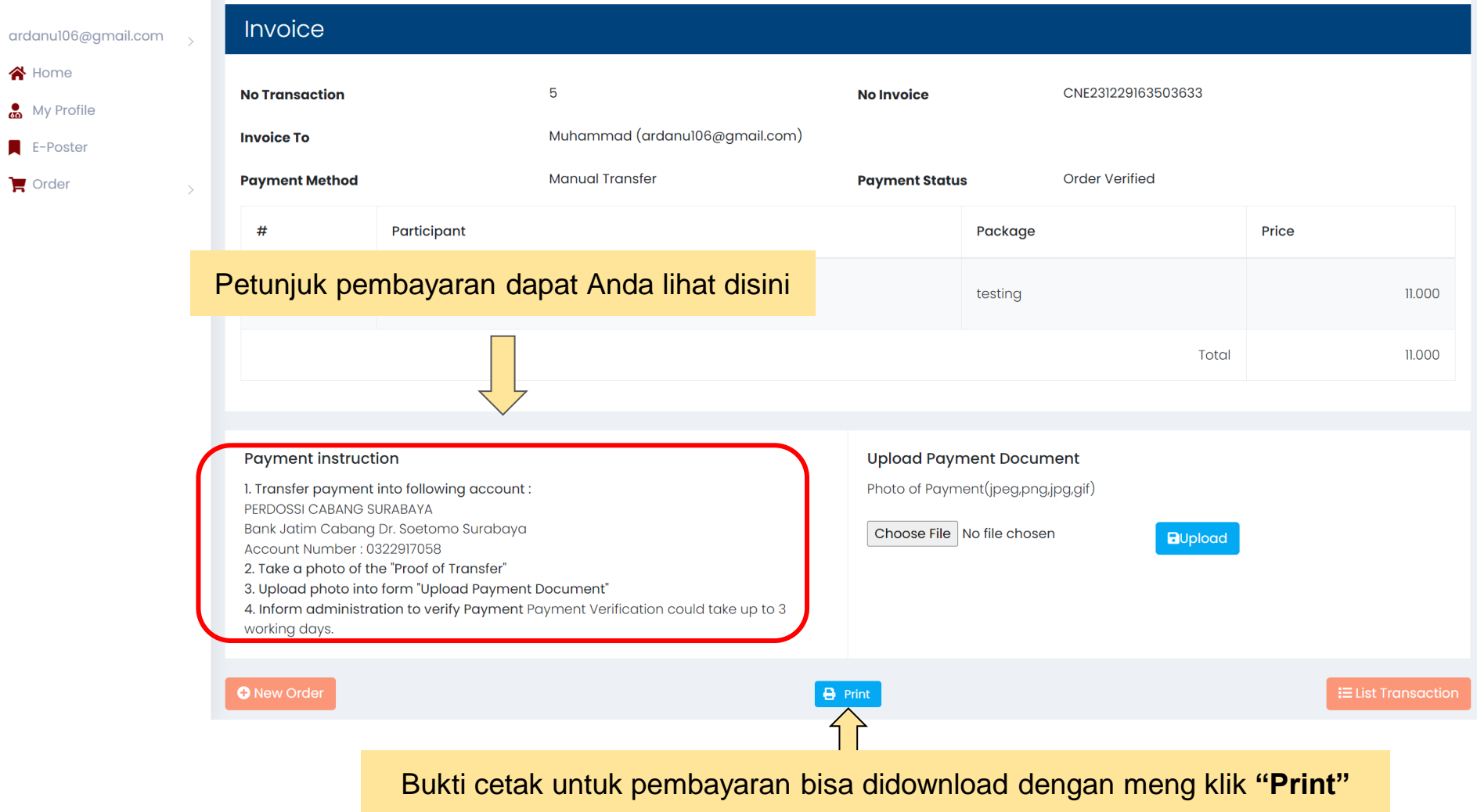

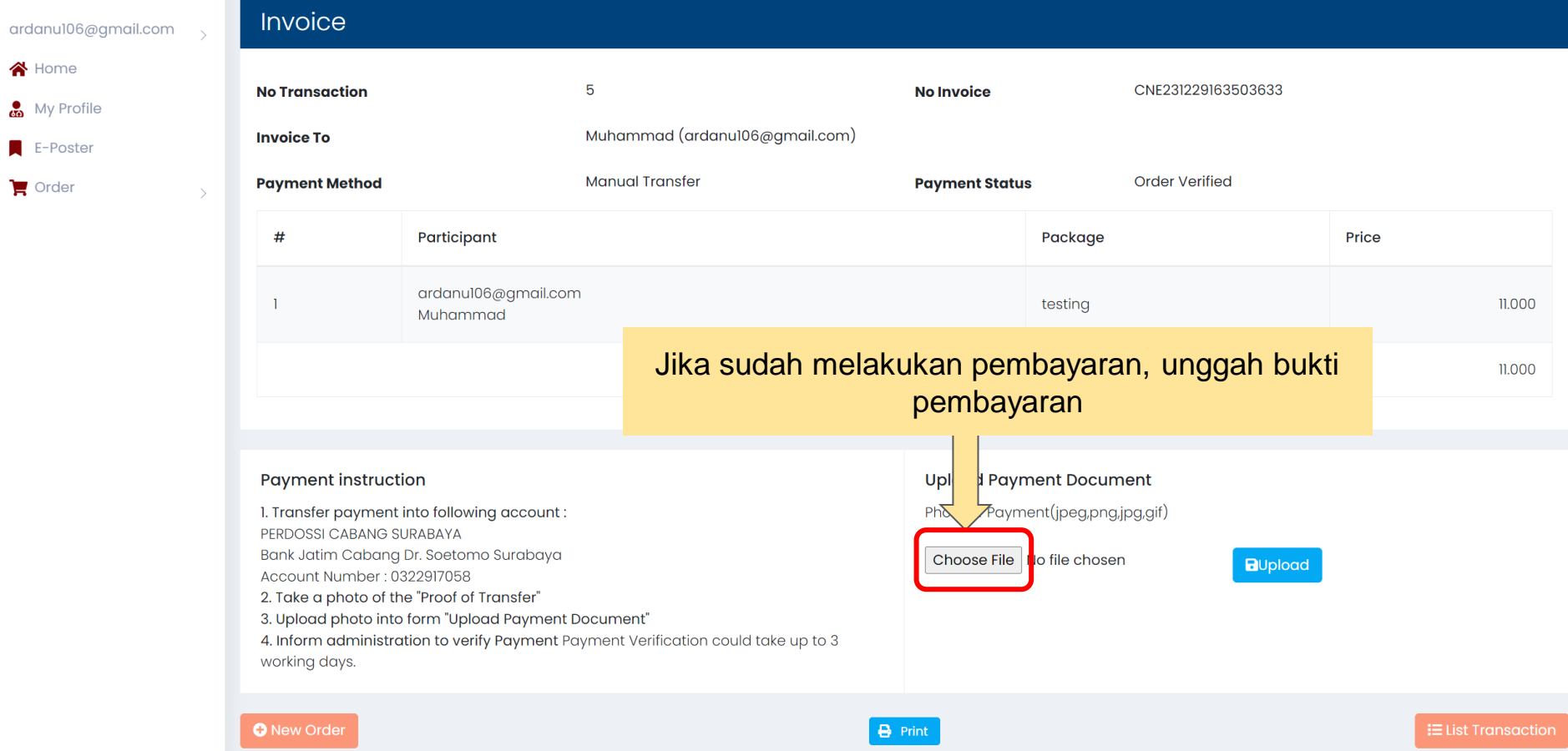

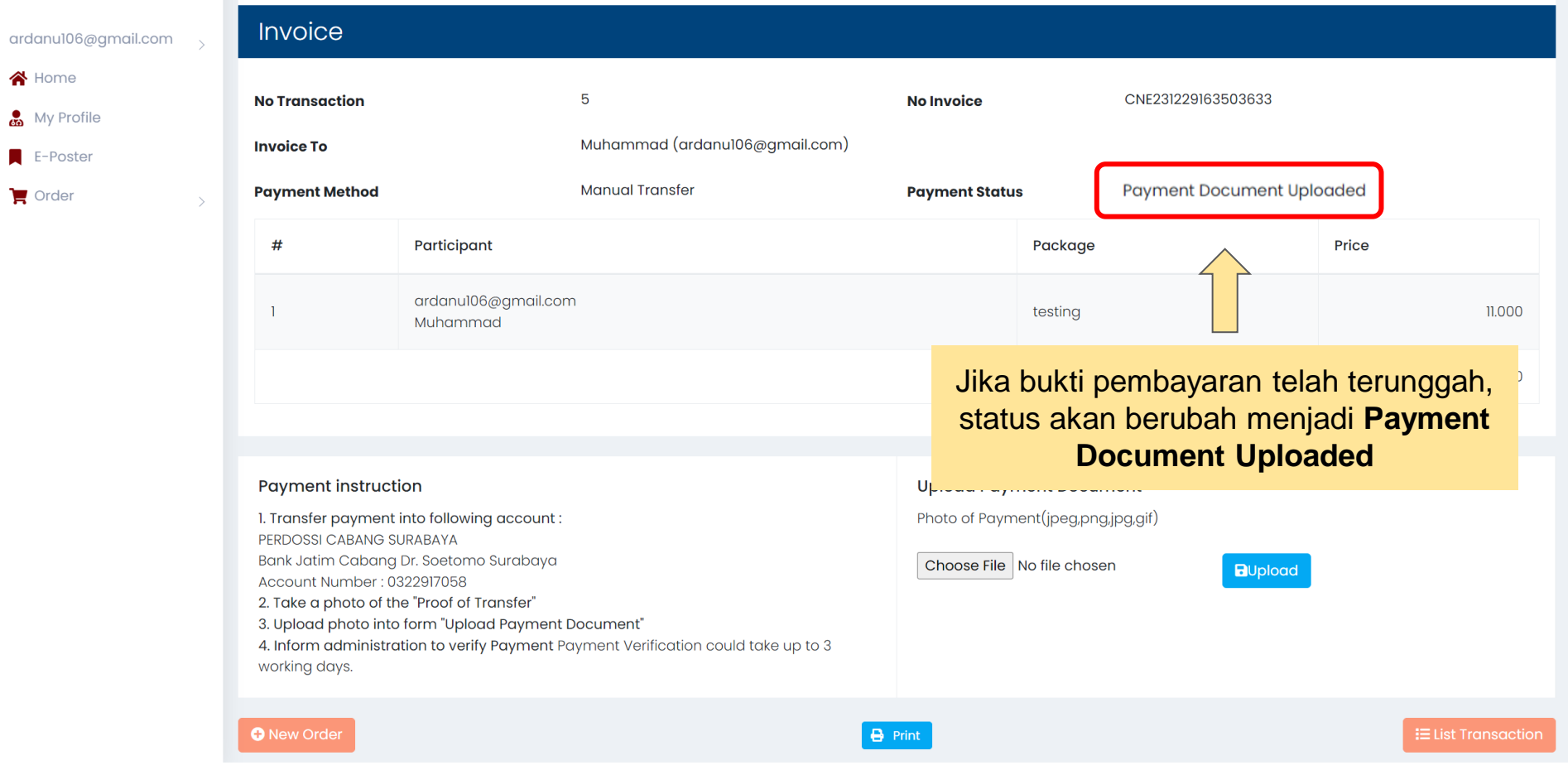

 $\bigwedge$  Home

 $\Box$  Order

Perdossi Cabang Surabaya No. Rekening: 0322917058

# Hot Line CNE +62 812-3361-3388

### **PIN PERDOSNI 2024 SURABAYA**

**Hotel JW. Marriott Surabaya, 30 Mei – 2 Juni 2024**